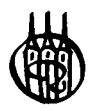

# Modellbildung und Simulation dynamischer Systeme

Eine Sammlung von Simulink®-Beispielen

von Prof. Helmut Scherf

4., verbesserte und erweiterte Auflage

Oldenbourg Verlag München

**Prof. Helmut Scherf** arbeitete nach dem Studium des Maschinenbaus an der Universität Karlsruhe (TH) sieben Jahre in der Industrie auf dem Gebiet der Regelungstechnik. Seit 1996 hat er die Professur für Mechatronische Systeme und Regelungstechnik an der Fakultät für Maschinenbau und Mechatronik der Hochschule Karlsruhe inne. Dort ist er zuständig für MATLAB- und Regelungstechnikvorlesungen mit Labor in den Studiengängen Mechatronik und Fahrzeugtechnologie.

MATLAB and Simulink are registered trademarks of The MathWorks, Inc. See www.mathworks.com/trademarks for a list of additional trademarks. The MathWorks Publisher Logo identifies books that contain MATLAB and Simulink content. Used with permission. The MathWorks does not warrant the accuracy of the text or exercises in this book. This book's use or discussion of MATLAB and Simulink software or related products does not constitute endorsement or sponsorship by The MathWorks of a particular use of the MAT-LAB and Simulink software or related products.

For MATLAB<sup>®</sup> and Simulink<sup>®</sup> product information, or information on other related products, please contact: The MathWorks, Inc. 3 Apple Hill Drive Natick, MA, 01760-2098 USA Tel: 508-647-7000 Fax: 508-647-7001 E-mail: info@mathworks.com Web: www.mathworks.com

Bibliografische Information der Deutschen Nationalbibliothek

Die Deutsche Nationalbibliothek verzeichnet diese Publikation in der Deutschen Nationalbibliografie; detaillierte bibliografische Daten sind im Internet über <http://dnb.d-nb.de> abrufbar.

©2010 Oldenbourg Wissenschaftsverlag GmbH Rosenheimer Straße 145, D-81671 München Telefon: (089) 45051-0 oldenbourg.de

Das Werk einschließlich aller Abbildungen ist urheberrechtlich geschützt. Jede Verwertung außerhalb der Grenzen des Urheberrechtsgesetzes ist ohne Zustimmung des Verlages unzulässig und strafbar. Das gilt insbesondere für Vervielfältigungen, Übersetzungen, Mikroverfilmungen und die Einspeicherung und Bearbeitung in elektronischen Systemen.

Lektorat: Anton Schmid Herstellung: Anna Grosser Coverentwurf: Kochan & Partner, München Gedruckt auf säure- und chlorfreiem Papier Gesamtherstellung: Grafik + Druck, München

ISBN 978-3-486-59655-7

# Vorwort zur ersten Auflage

Die Simulation ist heutzutage ein fester Bestandteil des Entwicklungsprozesses mechatronischer Systeme. Bevor ein System jedoch simuliert werden kann, muss es in eine Differenzialgleichung oder in ein Differenzialgleichungssystem abgebildet werden. Dieser Abbildungsprozess verlangt gute Kenntnisse der physikalischen Vorgänge und nicht zuletzt eine gewisse Erfahrung, die einem sagt, wo man Vernachlässigungen oder Vereinfachungen machen kann, ohne zu große Modellierungsfehler zu begehen. Liegen die Differenzialgleichungen vor, dann stellt deren Lösung mit Programmen wie MATLAB® oder Simulink®, in aller Regel kein Problem mehr dar. Simulink ist eine Toolbox von MATLAB und arbeitet blockschaltbildorientiert, wodurch sich die Programmierung stark vereinfacht und besonders übersichtlich gestaltet werden kann. Ein weiteres gewichtiges Argument für die Verwendung von MATLAB ist die Tatsache, dass sich MATLAB mittlerweile als Quasistandard in der Industrie und an den Hochschulen etabliert hat.

Die üblichen Bücher über Simulation beschreiben in aller Regel die numerischen Lösungsverfahren und wie diese programmiert werden. Das vorliegende Buch zeigt dagegen anhand von konkreten, praktischen Beispielen, wie man für ein dynamisches System die Differenzialgleichungen aufstellt und diese mit Simulink löst. Die Beispiele sind aus den Gebieten der Mechanik, der Hydromechanik, der Thermodynamik und der Elektrotechnik. Ausgehend von der Problembeschreibung werden die einzelnen Beispiele von Α bis behandelt, so wie sie auch in der beruflichen Praxis vorkommen.

Das vorliegende Buch richtet sich an Studierende der Ingenieurwissenschaften, die bereits mit Grundlagen der technischen Mechanik, der Thermodynamik, der Strömungslehre und der Elektrotechnik vertraut sind. Ferner sollten Kenntnisse über gewöhnliche Differenzialgleichungen vorhanden sein.

Am Schluss möchte ich noch ganz herzlich meinen Kollegen Robert Kessler, Ottmar Beucher und Josef Hoffmann danken, die mich bei der Erstellung des Buches unterstützt haben. Ferner geht mein Dank an Herrn Oliver Stumpf, der mir beim Umgang mit den Textverarbeitungsprogrammen stets wertvolle Tipps geben konnte, und an Frau Annemarie Traudel Trippe für das Korrekturlesen.

Danke auch an die Lektorin Frau Sabine Krüger und Herrn Dr. Rolf Jäger vom Oldenbourg-Verlag, die mir das Buchprojekt ermöglichten und es begleitet haben.

Karlsruhe Helmut E. Scherf

# Vorwort zur vierten Auflage

Durch die Rückmeldungen aufmerksamer Leser konnten in der vierten Auflage des Buches einige Fehler beseitigt werden. Vielen Dank hierfür. Des Weiteren wurde das Buch um zwei Unterkapitel ergänzt: die Modellbildung einer Wirbelstrombremse und die Drehzahlregelung der Bremse mit experimenteller Ermittlung der Reglerparameter. Besonderer Dank gilt Herrn Alfred Forstner, der die Experimente mechanisch und elektrisch mit großer Sorgfalt aufgebaut hat. Danke auch an Dipl.-Ing. (FH) Oliver Stumpf, der mich immer bei den Messungen unterstützt hat.

Besten Dank auch an den Oldenbourg-Verlag für die stets angenehme Zusammenarbeit.

Karlsruhe, im Oktober Helmut E. Scherf

# Inhaltsverzeichnis

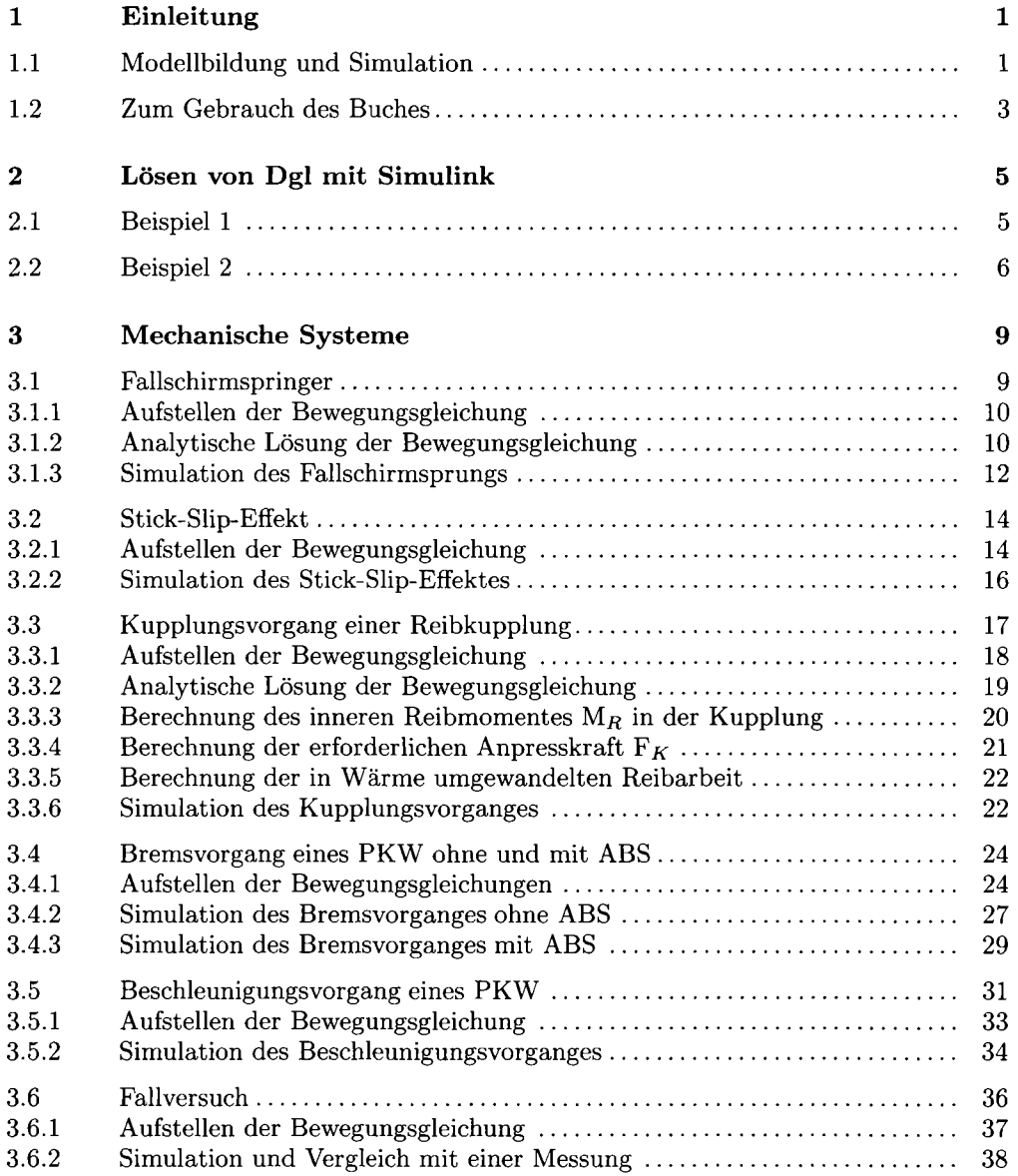

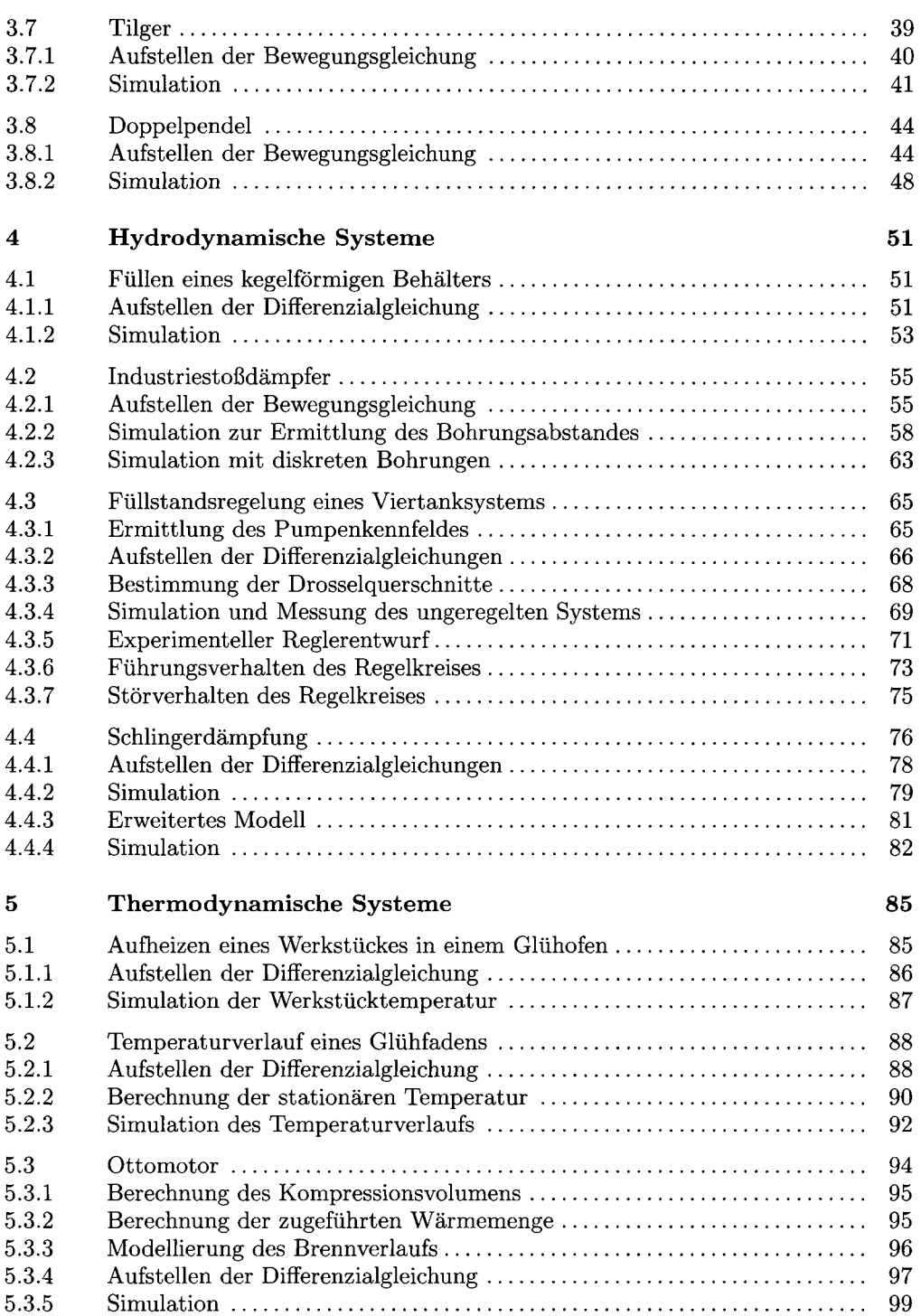

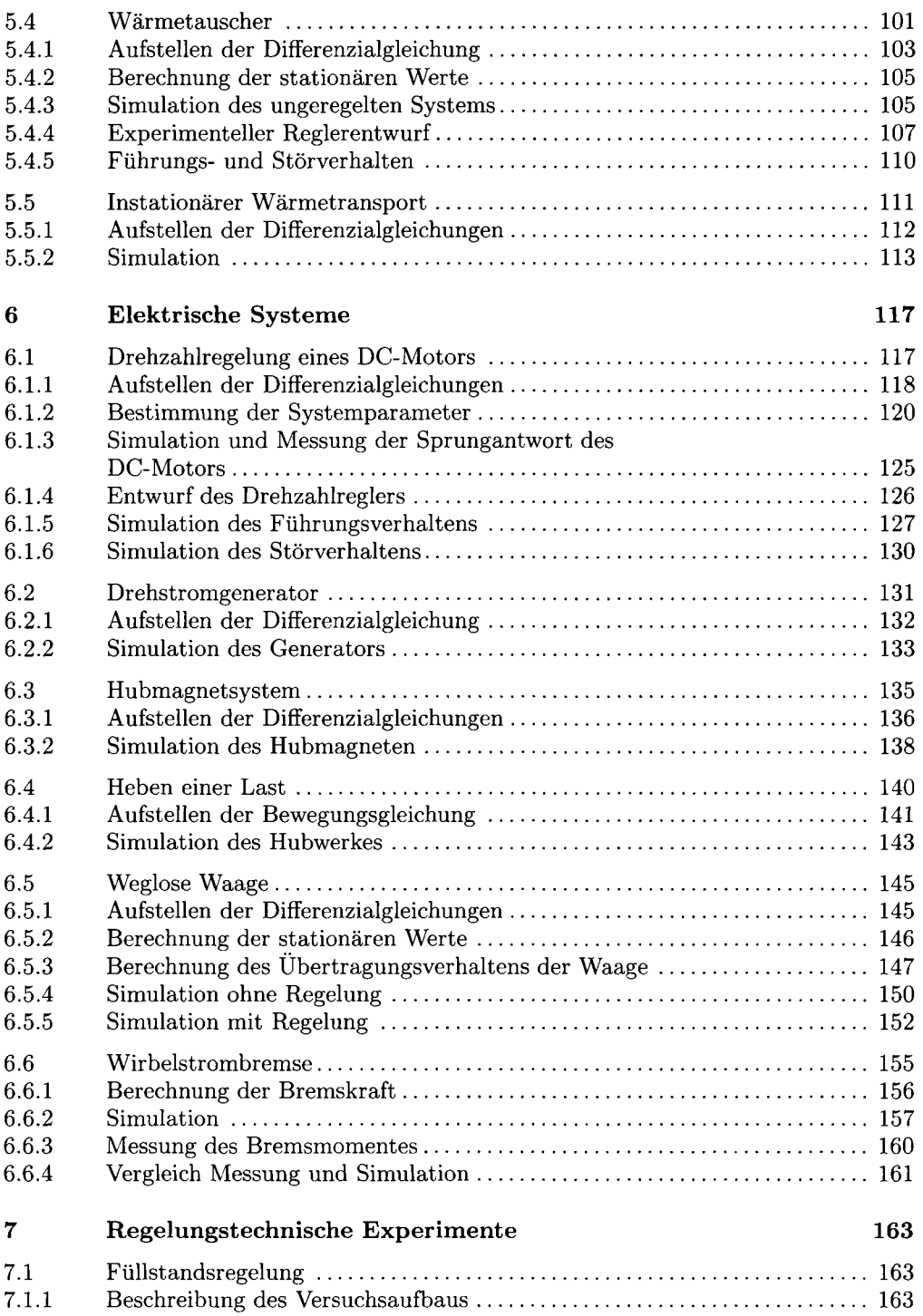

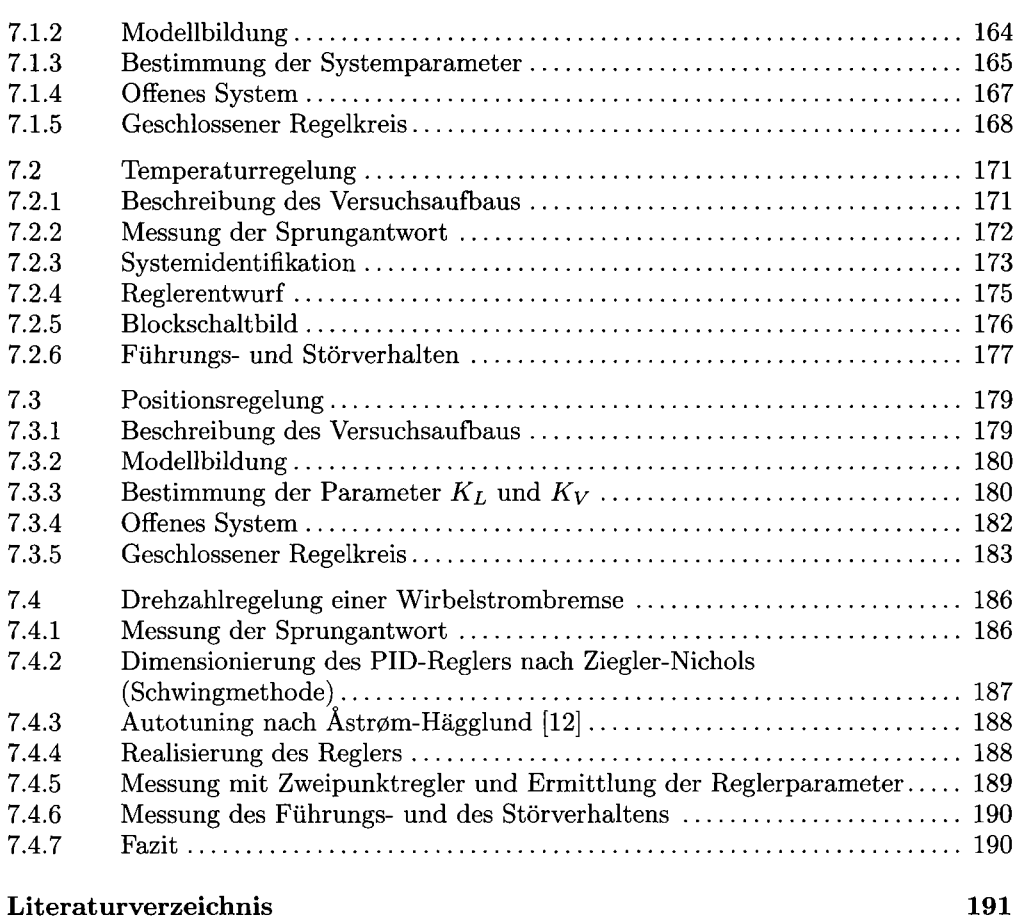

#### **Index 193**

# 1 Einleitung

#### 1.1 Modellbildung und Simulation

Heutzutage werden viele technische Produkte am Rechner entwickelt. Ein wesentlicher Bestandteil dieses Entwicklungsprozesses ist die Simulation. Man findet die Simulation allerdings nicht nur im technischen Bereich. Auch in der Ökonomie gibt es Simulationen, beispielsweise wie sich Steuersenkungen auf die wirtschaftliche Entwicklung einer Volkswirtschaft auswirken. Oder man denke an die Klimasimulation zur Untersuchung des Einflusses der  $CO<sub>2</sub>$ -Emission auf das globale Klima.

In der VDI-Richtlinie 3633 ist die Simulation wie folgt definiert:

*"Simulation ist das Nachbilden eines Systems mit seinen dynamischen Prozessen in einem experimentierfähigen Modell, um zu Erkenntnissen zu gelangen, die auf die Wirklichkeit übertragbar sind."* 

Mit Hilfe der Simulation kann sehr schnell ein Funktionsnachweis erbracht werden. Sie ist meist schneller als ein Experiment und kann daher ein Projekt zeitlich verkürzen und die Kosten reduzieren. Durch Rechneranimation entsteht eine gewisse Anschaulichkeit. Und die Simulation ist völlig ungefährlich.

Bevor aber ein technischer Prozess simuliert werden kann, bedarf es einer Modellbildung. D. h., das reale System wird in ein Simulationsmodell überführt. Die Modellbildung kann sowohl theoretisch als auch experimentell durchgeführt werden.

Für die theoretische Modellbildung benutzt man bekannte physikalische Gesetzmäßigkeiten aus den Teilgebieten der Physik:

- die Erhaltungssätze für Energie und Impuls,
- den Maschensatz und die Knotenregel,
- das Prinzip von d'Alembert,
- die Lagrangesche Gleichungen 2. Art etc.

Das Ergebnis der Modellbildung sind dann Differenzialgleichungen, Kennlinien oder Kennfelder, die das System genügend genau beschreiben.

Um den Aufwand der Modellbildung in Grenzen zu halten, macht man Vereinfachungen und trifft sinnvolle Annahmen. Dies sind beispielsweise:

- System mit konzentrierten Parametern (ζ. B. Massenpunkte) statt System mit verteilten Parametern (z. B. verteilte Massen); man erhält gewöhnliche statt partielle Differenzialgleichungen
- starre Körper statt elastische Körper
- masselose Federn statt massebehaftete Federn etc.

Um den Modellierungsaufwand in Grenzen zu halten, sollte das Modell nur so genau wie nötig sein.

Liegt das Modell nun in Form von Differenzialgleichungen und Kennlinien vor, so benötigt man noch die Systemparameter. Die Bestimmung dieser Parameter ist Gegenstand der Systemidentifikation. Anschließend muss das Modell überprüft werden, ob es auch hinreichend genau mit der Realität übereinstimmt. Ist dies nicht der Fall, bedarf es einer Nachbesserung. D. h., das Modell muss nochmals überprüft werden, ob ggf. die Vernachlässigungen zu umfangreich waren oder ob die Systemparameter angepasst werden müssen. Dies nennt man Modellvalidierung.

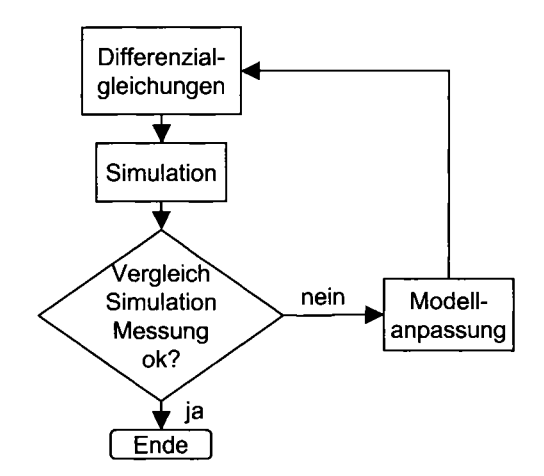

*Abb. 1.1: Modellvalidierung* 

#### 1.2 Zum Gebrauch des Buches

In den folgenden Kapiteln werden verschiedene Beipiele aus den unterschiedlichsten Disziplinen behandelt. Ausgehend von der Beschreibung des zu simulierenden Problems wird gezeigt, wie man die Differenzialgleichungen aufstellt. Anschließend wird die Differenzialgleichung in ein Blockschaltbild umgesetzt und gelöst. Zu jedem Beispiel gibt es eine Simulink-Datei. Die Parameter sind der Einfachheit halber in der Simulink-Datei mitgespeichert. Um die Simulation zu starten, ist es erforderlich, dass die Parameter zuvor in das ΜATLAB-Workspace kopiert werden. Anschließend kann die Simulation gestartet werden. In den meisten Fällen wird das voreingestellte Integrationsverfahren benutzt. In einigen Fällen muss jedoch ein anderes Verfahren angewendet werden. Alle Simulink-Dateien stehen auf dem Oldenbourg-Server (www.oldenbourgwissenschaftsverlag.de) zur Verfügung und können dort auf der Webseite dieses Buches unter dem Reiter "Zusatzmaterial" heruntergeladen werden.

### 2 Lösen von Dgl mit Simulink

Wenn man dynamische Vorgänge untersuchen will, steht man stets vor der Aufgabe, die aufgestellten Differenzialgleichungen zu lösen. Eine analytische Lösung scheidet in fast allen Fällen aus. Hier wird ein Weg aufgezeigt, wie man auf elegante Weise das Lösungsverhalten von gewöhnlichen Differenzialgleichungen numerisch berechnen kann, ohne vorher ein Programm im herkömmlichen Sinne, etwa in der Programmiersprache C, schreiben zu müssen. Auch Nichtlinearitäten, wie sie ja meistens in der Praxis vorkommen, stellen kein Problem dar.

#### 2.1 Beispiel 1

Die Vorgehensweise zur Lösung wird an einer gewöhnlichen, homogenen Differenzialgleichung zweiter Ordnung demonstriert

$$
\ddot{x}(t) + \omega_0^2 \cdot x(t) = 0 \tag{2.1}
$$

mit den Anfangsbedingungen

$$
\dot{x}(t=0) = 0, x(t=0) = 1 \tag{2.2}
$$

Die Differenzialgleichung (2.1) beschreibt eine ungedämpfte, freie Schwingung eines Pendels mit der normierten Eigenkreisfrequenz  $\omega_0 = 1$ . Zur Zeit  $t = 0$  ist das Federpendel in Ruhe und auf  $x = 1$  ausgelenkt. Zur blockschaltbildorientierten Lösung geht man nun wie folgt vor:

Schritt 1: Auflösung der Differenzialgleichung nach der höchsten Ableitung

$$
\ddot{x}(t) = -\omega_0^2 \cdot x(t) \tag{2.3}
$$

Schritt 2: Zweifache Integration der Beschleunigung *χ* mit Hilfe der Blöcke *Integrator*  und *Integrator1* (s. Abb. 2.1).

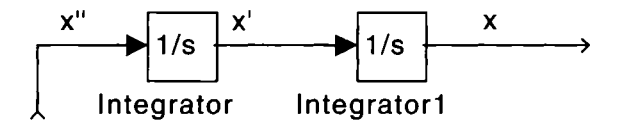

*Abb. 2.1: Blockschaltbild, zu Schritt 1* 

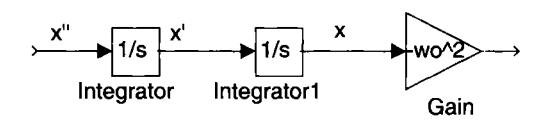

*Abb. 2.2: Blockschaltbild zu Schritt 2* 

Schritt 3: Aufbau der rechten Seite von (2.3) mit Hilfe von Integrieren, Additionsstellen etc. Im vorliegenden Falle wird der Ausgang des zweiten Integrierers *χ* im Block *Gain*  mit  $-\omega_0^2$  multipliziert (s. Abb. 2.2).

Schritt 4: Rückkoppeln. Da der Ausgang des Blockes *Gain* gem. Gleichung (2.3) die Beschleunigung  $\ddot{x}$  ist, wird der Ausgang mit dem Integrierereingang des ersten Integrierers verbunden (s. Abb. 2.3).

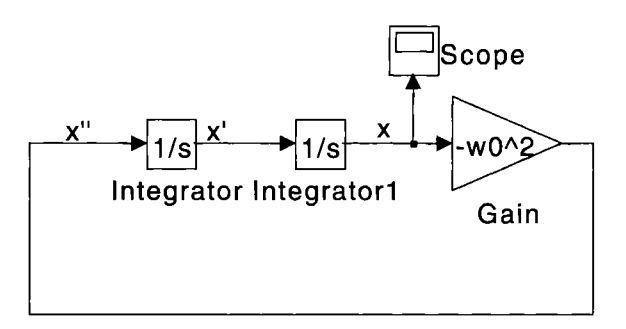

*Abb. 2.3: Blockschaltbild zu Schritt 3 (Dglloesenl.mdl)* 

Schritt 5: Setzen der Anfangsbedingungen bei den Integrierern. Aus dem letzten Integrierer erhält man den Weg x, also wird dieser Integrierer durch Doppelklicken und Eintrag des Wertes 1 in das Feld *Initial condition* mit der Anfangsbedingung initialisiert. Der erste Integrierer liefert die Geschwindigkeit. Dieser Block wird mit der Anfangsbedingung 0 initialisiert.

Schritt 6: Wahl der Simulationsparameter. Da Simulink numerisch arbeitet, muss ein Integrationsverfahren zur Lösung der Differenzialgleichung gewählt werden. Voreingestellt ist das Dormand-Prince-Verfahren mit variabler Schrittweite, das in den meisten Fällen gute Ergebnisse liefert.

Das Ergebnis der Simulation zeigt Abb. 2.4. Zur Zeit *t =* 0 beginnt das System mit den richtigen Anfangsbedingungen und schwingt dann ungedämpft.

#### 2.2 Beispiel 2

Das Verfahren funktioniert auch bei nichtlinearen Differenzialgleichungen. Hat man beispielsweise die inhomogene Differenzialgleichung

$$
\ddot{x} + d \cdot sgn\left(\dot{x}\right) \cdot \dot{x}^2 + \omega_0^2 \cdot x = \sin(\omega \cdot t) \tag{2.4}
$$

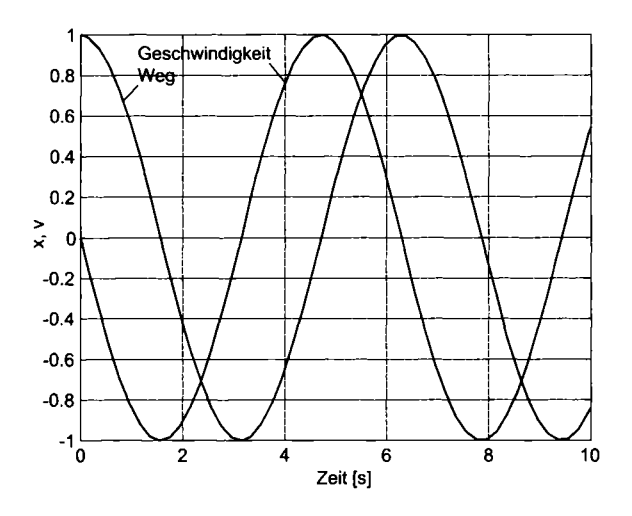

*Abb. 2.4: Weg und Geschwindigkeit als Funktionen der Zeit* 

mit einer zum Quadrat der Geschwindigkeit proportionalen Dämpfung und verschwindenden Anfangsbedingungen, so lässt sie sich einfach mit der o. a. Methode lösen.

**Anmerkung:** Die Signum-Funktion ist hier erforderlich, weil die Dämpfungskraft der Bewegung stets entgegen wirkt!

Eine Auflösung nach der höchsten Ableitung ergibt folgende Gleichung:

$$
\ddot{x} = \sin(\omega \cdot t) - d \cdot sgn(\dot{x}) \cdot \dot{x}^2 - \omega_0^2 \cdot x \tag{2.5}
$$

Der Aufbau der rechten Seite führt dann auf das Simulink-Blockschaltbild Abb. 2.5 mit den Zahlenwerten  $\omega_0^2 = 5$ ,  $\omega = 1$ ,  $d = 0, 4$ . Die sinusförmige Anregung wird mit dem Block *Sine Wave* realisiert. Der zweite Term in Gleichung (2.5) wird mit Hilfe des Blockes *Product* gebildet, dessen Anzahl der Eingänge auf drei gesetzt wird. Die Signum-Funktion liefert der Block *Sign.* Alle drei Terme von (2.5) werden schließlich durch die Summationsstelle vorzeichenrichtig zusammengefasst und auf den ersten Integrierer zurückgekoppelt. Beide Anfangsbedingungen sind null und bereits bei den Integrierern voreingestellt. Zur Darstellung der Signale werden die sinusförmige Systemanregung und der Systemausgang *χ* zusammengefasst und dem Block *Scope* zugeführt. Für die Integration wird das voreingestellte Dormand-Prince-Verfahren mit variabler Schrittweite verwendet. Damit das Sinussignal nicht eckig aussieht, wird die maximale Schrittweite auf 0,01 begrenzt.

Abb. 2.6 zeigt das Lösungsverhalten für eine sinusförmige Anregung.

Bereits im Einschwingvorgang erkennt man am Verlauf von *x(t)* den nichtlinearen Charakter des Schwingungsvorganges.

Auf die gleiche Art und Weise lassen sich Differenzialgleichungssysteme lösen.

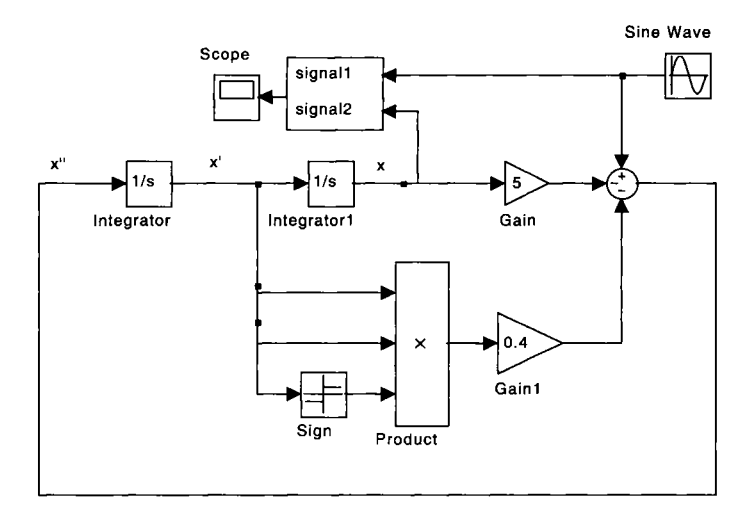

*Abb. 2.5: Blockschaltbild (DGLloesen2.mdl)* 

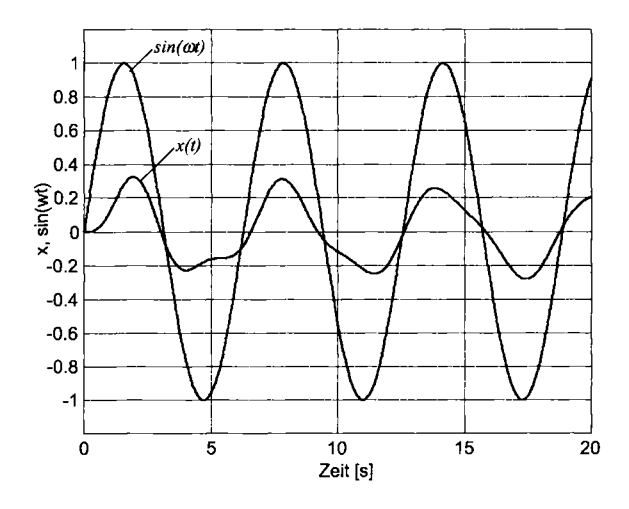

*Abb. 2.6: Anregung und Weg als Funktionen der Zeit* 

### 3 Mechanische Systeme

#### 3.1 Fallschirmspringer

Abb. 3.1 zeigt einen Fallschirmspringer, der aus einer bestimmten Höhe ho abspringt.

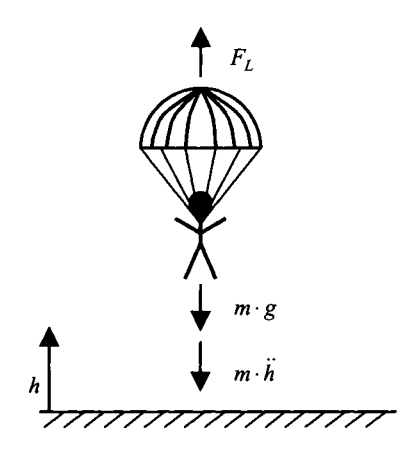

*Abb. 3.1: Fallschirmspringer* 

Nach dem Absprung fällt er mit zunehmender Geschwindigkeit in Richtung Erde. Die Geschwindigkeit nimmt betragsmäßig so lange zu, bis die Gewichtskraft mit der Luftwiderstandskraft im Gleichgewicht steht. In der Höhe *h\* zieht er die Reißleine und der Fallschirm öffnet sich, wodurch sich der Luftwiderstand beträchtlich vergrößert. Es tritt die gewünschte Abbremsung des Fallschirmspringers ein.

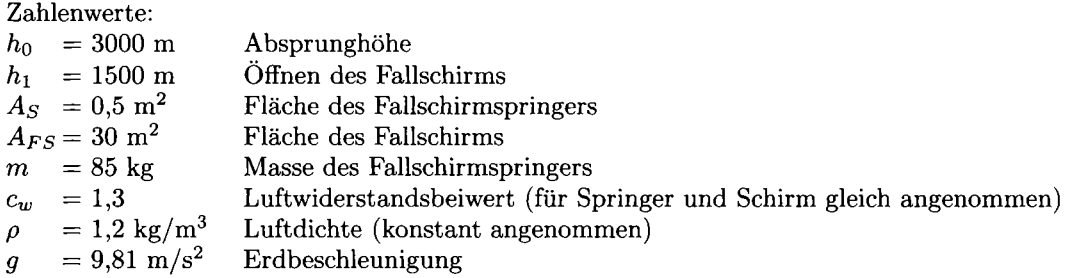